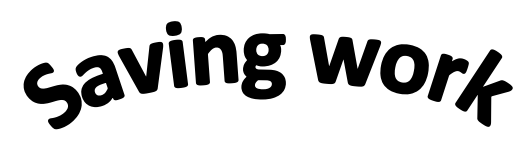

If the work was a downloadable worksheet. Your child can upload their finished work by clicking the 2 DO's button, finding the task and clicking the upload work button.

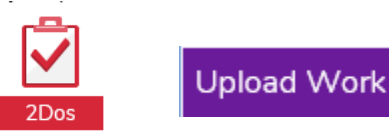

Choose the upload option and either upload the file or a photo of the work. You can upload by dragging and dropping or by using cut and paste options.

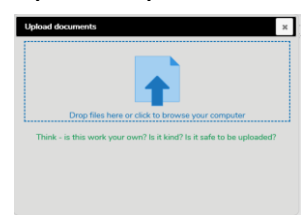

Once you have uploaded the work, you wll get an option to hand it in.

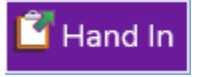

**Please remember to hand in work, the teacher will not be able to see saved work that has not been handed in.**

Your child can then leave a typed message, a sticker or voice recording if you have a microphone.

## Use the red circle to record.

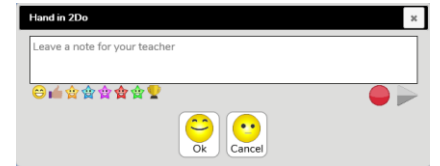

You will receive an alert that the work has been commented on.

You can see feedback and comments from the teacher underneath completed work in the 2Do's section as well as viewing from alerts.

Well done Lucy! I like the colours.

Not all activities can be handed in. There may be some activities and games your child enjoys and chooses to complete regularly. Your child might like some time each day to explore and find their own tasks as well as those that have been set.

## Remote Learning **Y1 / Y2**

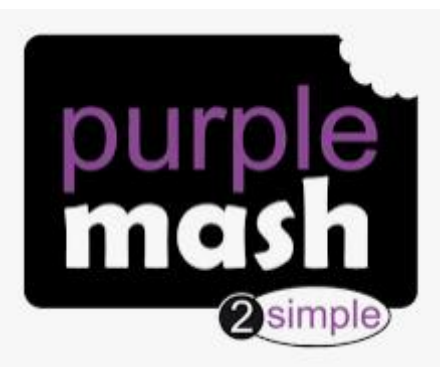

**https://www.purplemash.com/sch/hindhayes**

## **A parent guide to Purple Mash**

**Remember to email the school office if you need a paper pack of activities or if you need reminding of your child's log on details.**

 **hindhayes@educ.somerset.gov.uk**

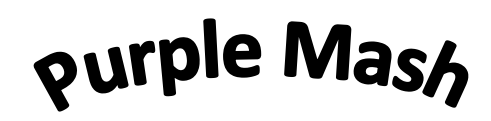

Children in Year 1 and 2 will access the main Purple Mash home screen when they log in.

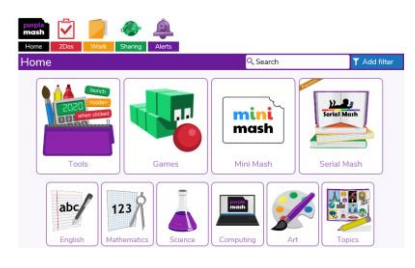

Your child's teacher will have set work and activities for them to complete in the 2Do's section.

This is found on the task bar at the top.

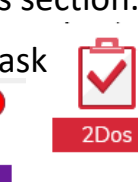

You will also see an **'alert'** to notify you that an activity has been set.

**Alerts** 

Open the activity by clicking start

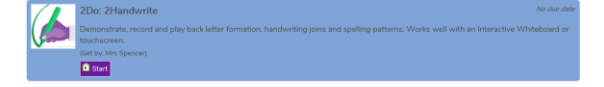

ourple Mash

The class teacher may written or recorded voice instructions for further explanation and support. Click the speaker button to hear them.

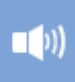

Some activities will be directly linked to Purple Mash and some may be documents uploaded by the class teacher.

To open these, you first need to

download them by clicking the Download link in blue and saving the file to your device.

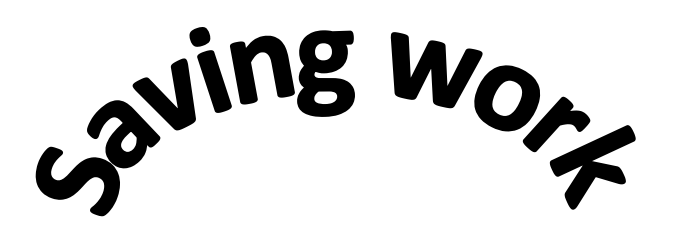

Teachers will be regularly looking at the work that children have completed. Children need to save work as they exit from Purple Mash activities. Use the red arrow to exit an activity. **Then** choose

Save and exit.

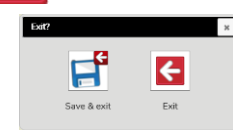

This will then give the child the prompt to hand in the work.

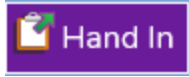

The class teacher will get an alert to let them know that a task has been completed. Teachers will be responding to work through the day and will try to comment in a timely manner. This may not be before the end of the day that work was completed.